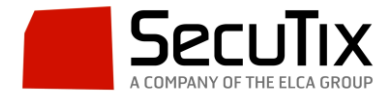

## **Cómo realizar Re-Abonos de Forma Masiva**

Para realizar unos reabonos de forma masiva, es decir, poder "copiar" los abonados de otras temporadas que vayamos a mantener en la actual, podemos utilizar la función **"Batch Lote de Reabonos"**. Esta funcionalidad la encontramos en:

"Organismo> Herramientas> Lista de Batches".

Aquí crearemos uno nuevo (en caso de no aparecer en la pantalla el que nos interesa).

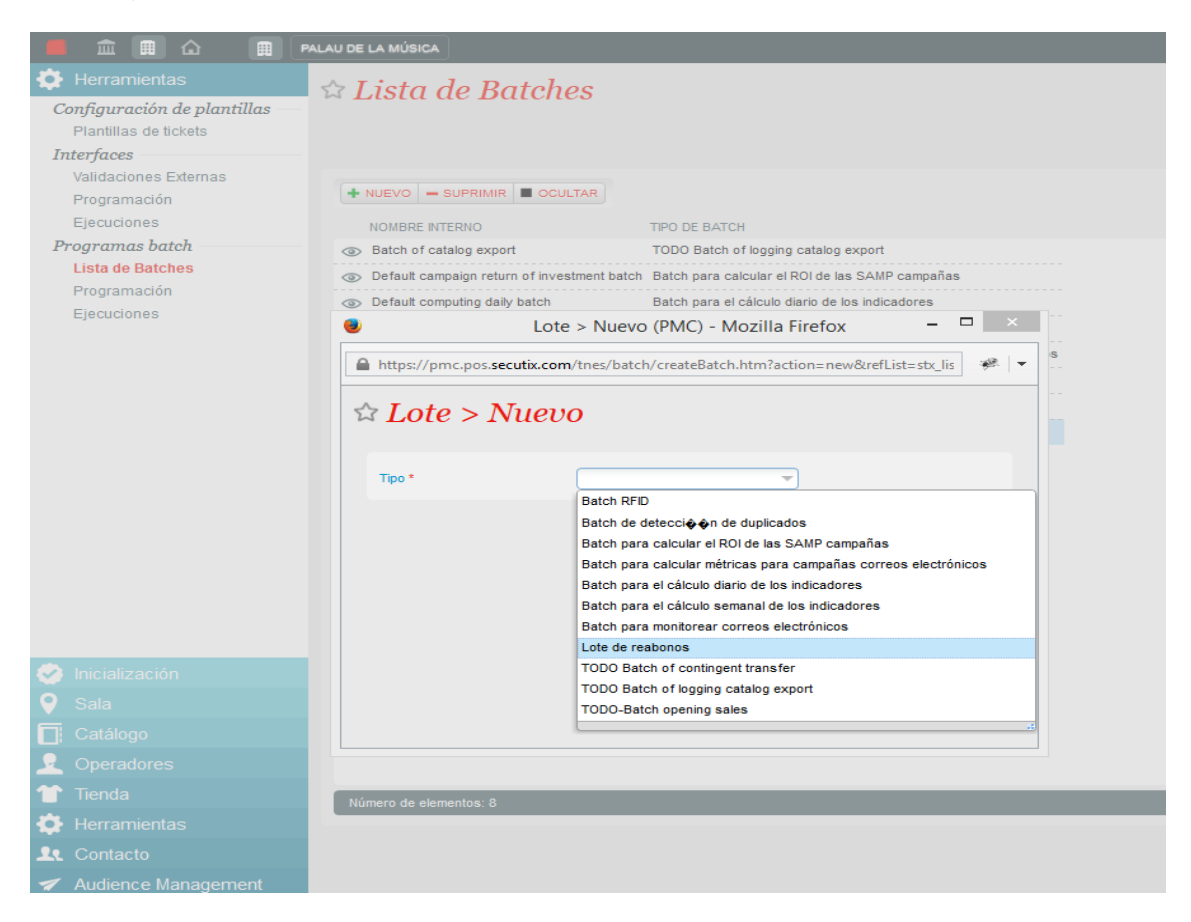

Una vez que tenemos el Batch activo, procedemos a configurarlo. La primera parte de la configuración será la información general; aquí configuraremos el nombre el Batch que estamos creando e información básica del mismo.

La segunda parte de la configuración será la "Correspondencia" (pulsando sobre "Nuevo"). En este punto configuraremos elementos tales como:

- Tipo de datos (abono).
- De dónde extraemos los datos (temporada 2014/15) y a dónde los pasamos (temporada 2015/16).
- Datos de origen y datos principales (tipo de abono).

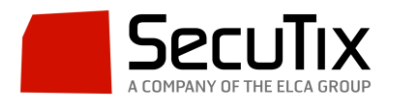

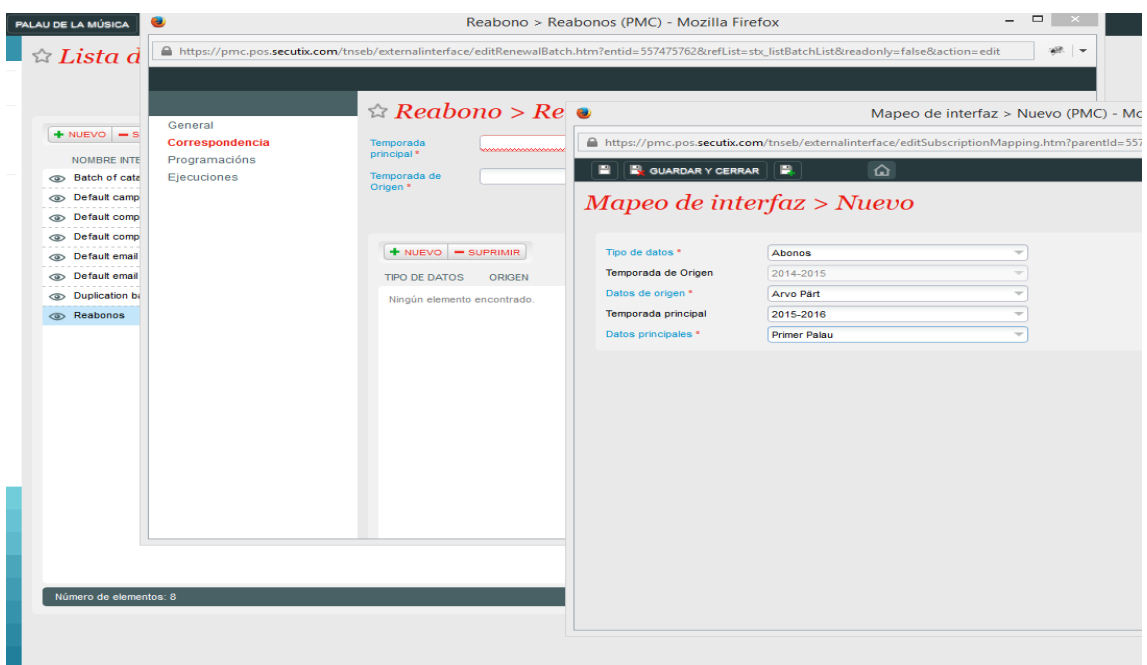

Posteriormente configuramos la parte de "Programación" del mismo. Aquí será donde configuremos la parte ejecutiva del mismo. Tendremos que tener en cuenta características tales como "tipo de lanzamiento", "fecha de comienzo", "Hora", "Fecha de fin", "Canal de Venta", etc.

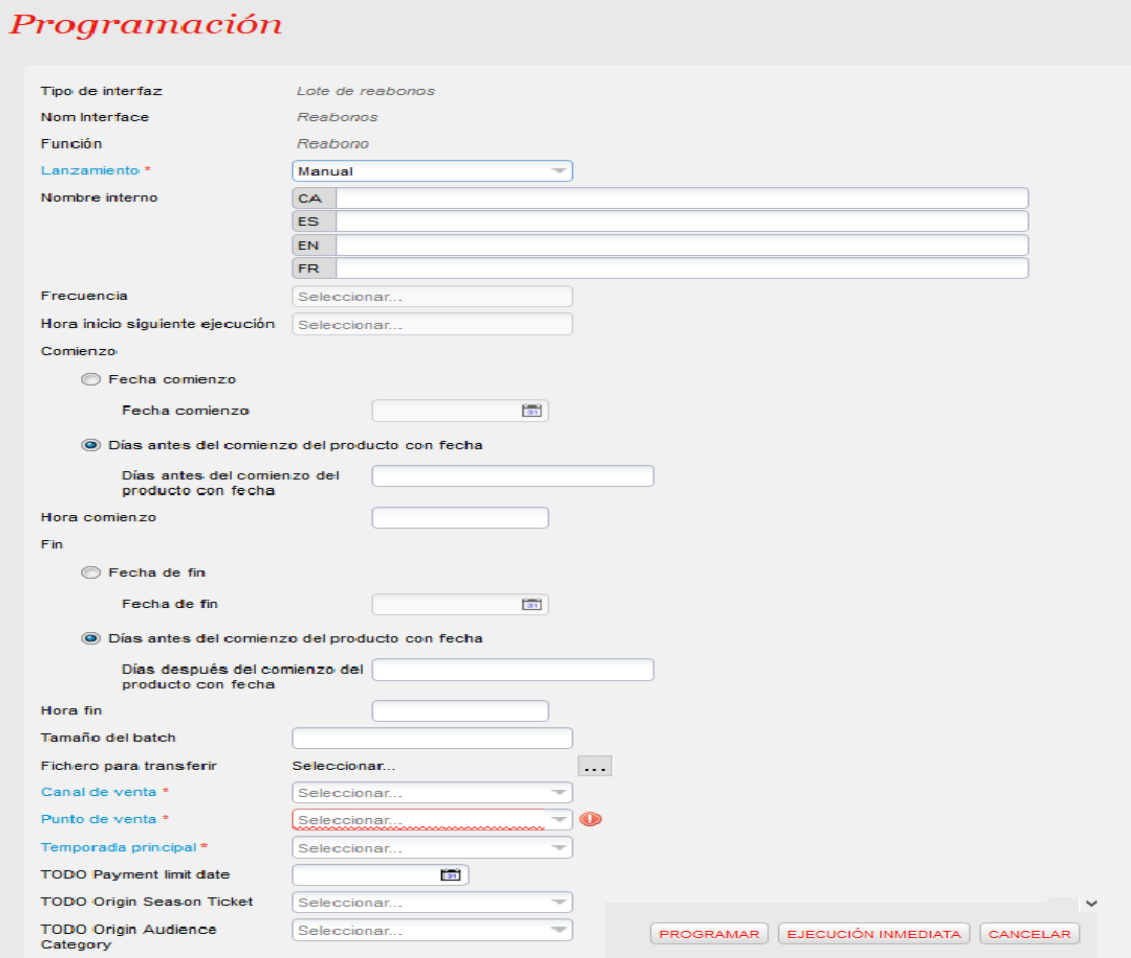

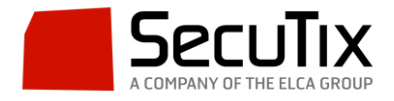

A la hora de poner en funcionamiento el "Batch de Reabono", podremos seleccionar el poner de forma inmediata o programarlo para una fecha que hayamos decidido.

Una vez que el Batch esté ejecutándose, podremos consultar datos sobre el mismo en la sección "Ejecuciones" del Batch. Aquí veremos la información ligada a la función del Batch que hemos configurado.

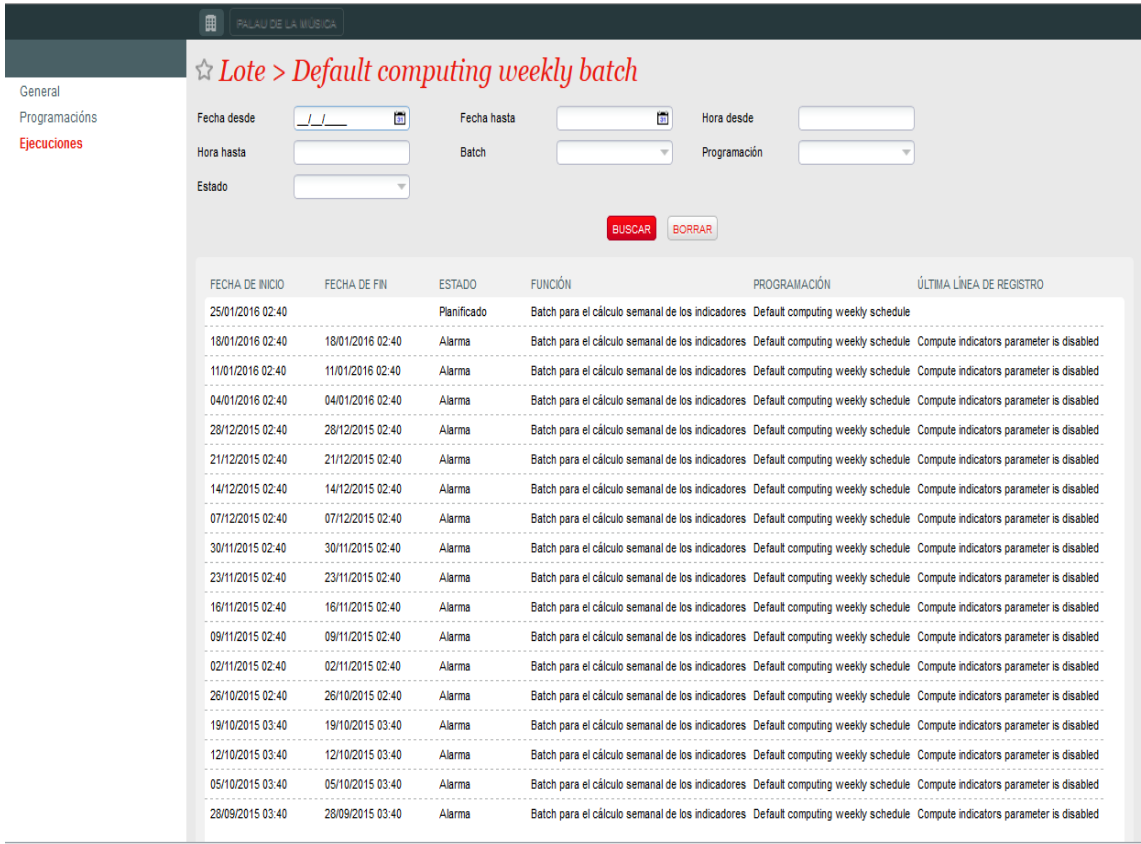